Энгельсский технологический институт (филиал) федерального государственного бюджетного образовательного учреждения высшего образования «Саратовский государственный технический университет имени Гагарина Ю.А.»

Кафедра «Естественные и математические науки»

## **Оценочные материалы по дисциплине**

**Б.1.3.5.1 «Разработка интерактивных приложений»**

## направления подготовки 09.03.04 «Программная инженерия»

## профиль «Управление разработкой программных проектов»

## 1. Перечень компетенций и уровни их сформированности по дисциплинам (модулям), практикам в процессе освоения ОПОП ВО

В процессе освоения образовательной программы у обучающегося в ходе дисциплины «Разработка интерактивных приложений» изучения должны сформироваться компетенции: ПК-1.

Критерии определения сформированности компетенций на различных уровнях их формирования

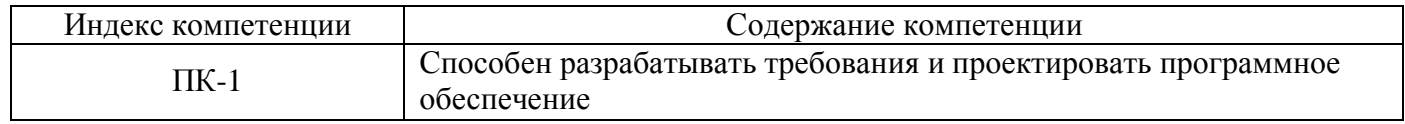

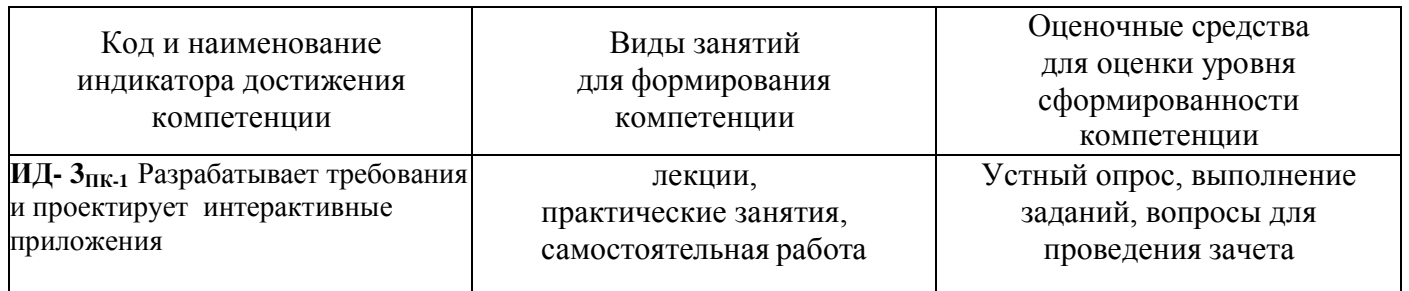

#### Уровни освоения компетенции

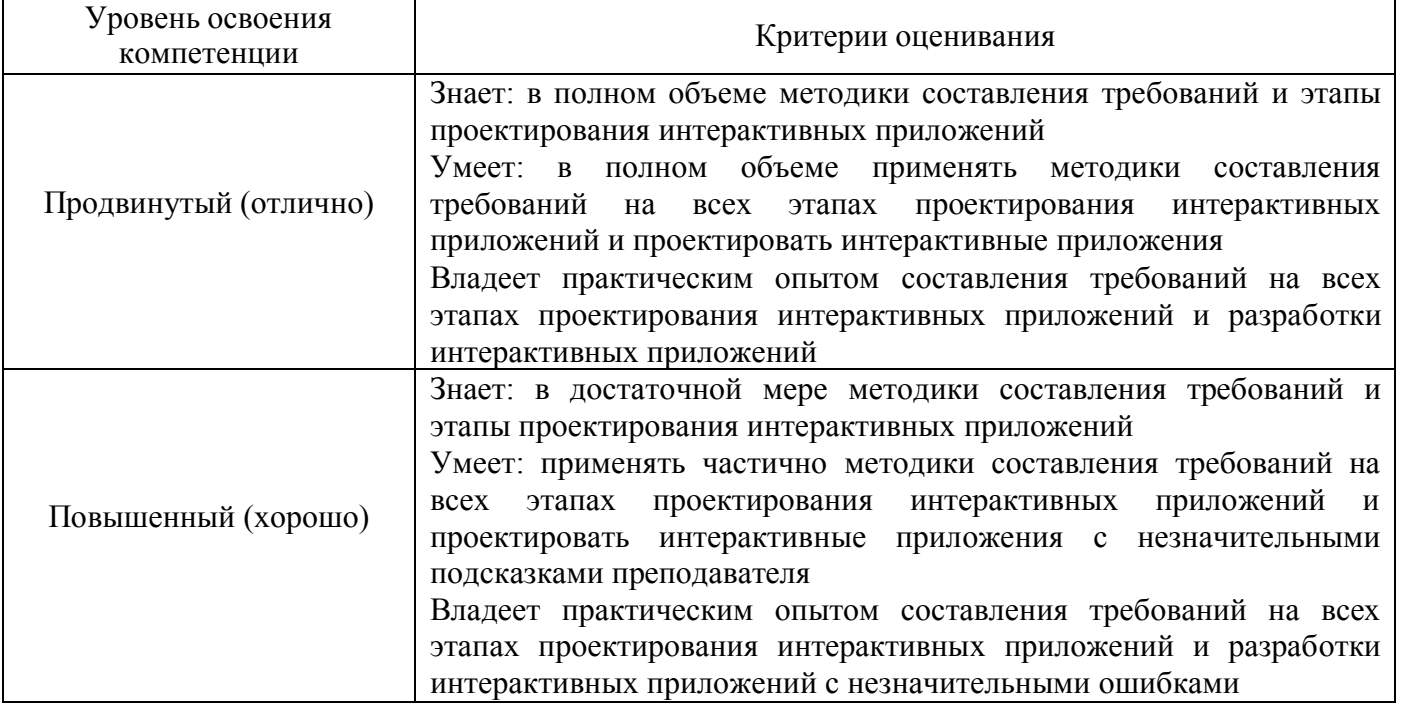

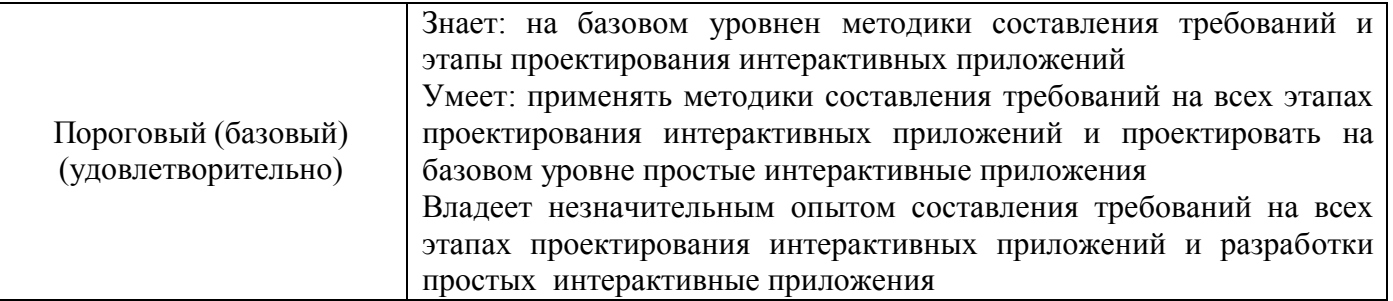

2. Методические, оценочные материалы и средства, определяющие сформированности процедуры оценивания компетенций (элементов компетенций) в процессе освоения ОПОП ВО

## 2.1 Оценочные средства для текущего контроля

## Вопросы для устного опроса

## Тема 1. Обзор современных технологий разработки мобильных приложений.

- 1. Назовите отличительные особенности разработки под операционные системыAndroid и IOS.
- 2. На каких языках программирования и технологиях разрабатываются мобильные приложения?
- 3. Какие среды разработки используются для создания Android-приложений?
- 4. Какие языки программирования используются для разработки под IOS?
- 5. Назовите способы отладки приложения.
- 6. Какие тренды в мобильной разработке вы знаете?
- 7. Какие технологии используются для кроссплатформенной разработки?
- 8. В чем отличие React Native от Flutter?
- 9. Какие фреймворки для разработки мобильных приложений  $6$ олее производительные?
- 10. Какие фреймворки используют веб-технологии для разработки мобильных приложений?

## Тема 2. Операционная система Android. Элементы графического интерфейса.

- 1. Какая структура Android-проекта?
- 2. Что такое файл манифеста? Зачем он нужен?
- 3. Основные виды контейнеров в AndroidStudio.
- 4. Жизненного цикла Activity.
- 5. Понятие Intent.
- 6. Назовите основные элементы графического интерфейса в AndroidStudio.
- 7. Как обрабатывается событие нажатия на элементы?
- 8. С помощью каких методов можно передать данные между Activity.
- 9. Что такое SDK?
- 10. Какие особенности у контейнера ConstraintLayout.

## Тема 3. Меню. Шаблоны графического интерфейса пользователя. Работа с адаптерами.

- 1. Назовите методы создания меню в Android Studio.
- 2. Какие теги используются в xml для создания меню?
- 3. Как обработать нажатие на элементы меню?
- 4. Что такое элемент Fragment?
- 5. Жизненный цикл фрагмента.
- 6. Как организовать взаимодействие между фрагментами?
- 7. Для чего нужны адаптеры?
- 8. Какие элементы интерфейса работают через адаптер?
- 9. Какие есть методы для работы с адаптерами?
- 10. Какие виджеты есть для создания списков в Android Studio?

## Тема 4. Способы хранения данных в приложении. Работа с внешними **ланными. АРІ.**

- 1. Для чего можно использовать класс SharedPreferences?
- 2. Какие есть режимы работы SharedPreferences?
- 3. Какие есть методы для работы с SharedPreferences?
- 4. Какие методы применяются для записи и чтения данных из файловой системы?
- 5. Какие есть константы для режимавывода при записи в файл?
- 6. Классы для работы с базой данных SQLite?
- 7. Типы данных в SOLite?
- 8. При создании класса-наследника SQLiteOpenHelper какие методы необходимо реализовать?
- 9. Какие есть методы класса SQLiteDatabase?
- 10. Для чего нужны курсоры?

## Тема 5. Ввеление в Kotlin.

- 1. Как создаются переменные в Kotlin?
- 2. Какие есть типы данных в Kotlin?
- 3. Вилы никлов в Kotlin.
- 4. Создание массивов в Kotlin.
- 5. Как создаются функции в Kotlin?
- 6. Какие виды функций есть в Kotlin?
- 7. Как созлаются классы и объекты в Kotlin?
- 8. Как создавать конструкторы в Kotlin?
- 9. Как реализуется механизм наследования?
- 10. Как реализовывать абстрактные классы?

## Тема 6. Flutter.

- 1. В чем особенности фреймворка Flutter?
- 2. Какие особенности у языка Dart?
- 3. Расскажите про ассинхронность в Dart.
- 4. Что такое Event loop в Dart?
- 5. Расскажите, что входит в архитектуру Flutter?
- 6. Из каких двух основных частей состоит Flutter?
- 7. Какие есть типы виджетов во Flutter?
- 8. Расскажите про жизненный цикл виджета?
- 9. Из чего состоит структура Flutter проекта?

10.Какие есть правила компановки?

#### **Практические задания для текущего контроля**

## **Тема 2. Операционная система Android. Элементы графического интерфейса.**

Задание 1. Создать новый проект в AndroidStudioBasicActivity.

Задание 2. Создать в проекте три окна (реализация через Activity или Fragments)

Задание 3. Создать в окнах графический интерфейс, как на рисунке:

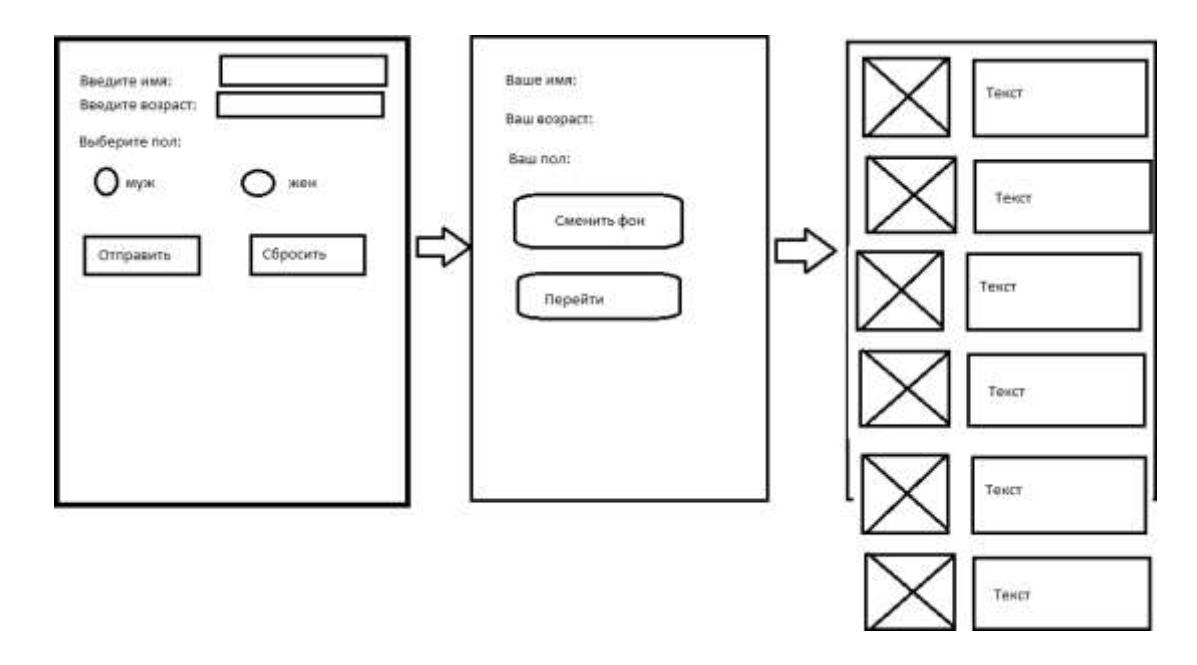

Задание 4. Реализовать логику работы программы: В первом окне пользователь должен вводить данные: имя, пол, возраст. В программе должна быть предусмотрена валидация этих полей. Кнопка «Сбросить» производит очистку полей. Кнопка «Отправить» переходит на второе окно и передает туда данные – введенные имя, возраст и пол.

Задание 5. Реализовать логику работы второго окна: При нажатии на кнопку «Сменить фон» можно менять фон виде цвета, рандомный цвет при каждом нажатии, или менять картинку на фоне.

Задание 6. Реализовать логику второго окна: В третьем окне необходимо создать контейнер с прокруткой страницы.

Задание 7. Продемонстрировать корректно работающее приложение (все части интерфейса и бизнес-логики), а также объяснить структуру и логику работы программы, логическую и физическую структуры проекта.

### **Тема 3. Меню. Шаблоны графического интерфейса пользователя. Работа с адаптерами.**

Задание 1. Создать новый проект в AndroidStudioBasicActivity.

Задание 2. Создать интерфейс как на картинке ниже:

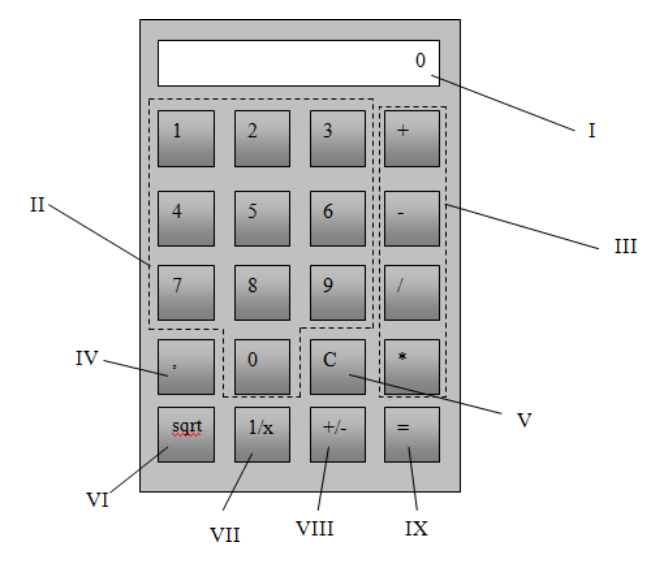

Задание 3. Реализовать логику работы кнопки I – текстовое поле, в котором должны выводиться результаты вычислений или вводимые числа;

Задание 4. Реализовать логику работы кнопки II – цифровые кнопки, нажатие которых должно приводить к появлению соответствующих цифр в текстовом поле;

Задание 5. Реализовать логику работы кнопки III – кнопки арифметических операторов, нажатие которых должно приводить к помещению во временную память текущего числа и начало ввода нового с последующим выполнение соответствующей арифметической операции;

Задание 6. Реализовать логику работы кнопки IV – кнопка, которая должна указывать начало дробной части числа в текстовом поле;

Задание 7. Реализовать логику работы кнопки V – кнопка, которая должна очищать текстовое поле и временную память калькулятора;

Задание 8. Реализовать логику работы кнопки VI – кнопка, нажатие которой должно приводить к вычислению квадратного корня из числа в текстовом поле;

Задание 9. Реализовать логику работы кнопки VII – кнопка, нажатие которой должно приводить к вычислению результата деления единицы на число в текстовом поле;

Задание 10. Реализовать логику работы кнопки VIII – кнопка, нажатие которой должно приводить к смене знака числа в текстовом поле;

Задание 11. Реализовать логику работы кнопки IX – кнопка, нажатие которой должно приводить к выводу результата вычислений в текстовое поле.

Задание 12. Продемонстрировать корректно работающее приложение (все части интерфейса и бизнес-логики), а также объяснить структуру и логику работы программы, логическую и физическую структуры проекта.

## **Тема 4. Способы хранения данных в приложении. Работа с внешними данными. API.**

Задание 1. Создать новый проект в AndroidStudio, состоящий из нескольких активити или фрагментов.

Задание 2. Создать интерфейс как на картинке ниже:

- а) интерфейс формы просмотра списка заметок,
- б) интерфейс формы просмотра списка тегов,
- в) интерфейс формы создания или редактирования заметки,
- г) интерфейс формы создания или редактирования тега.

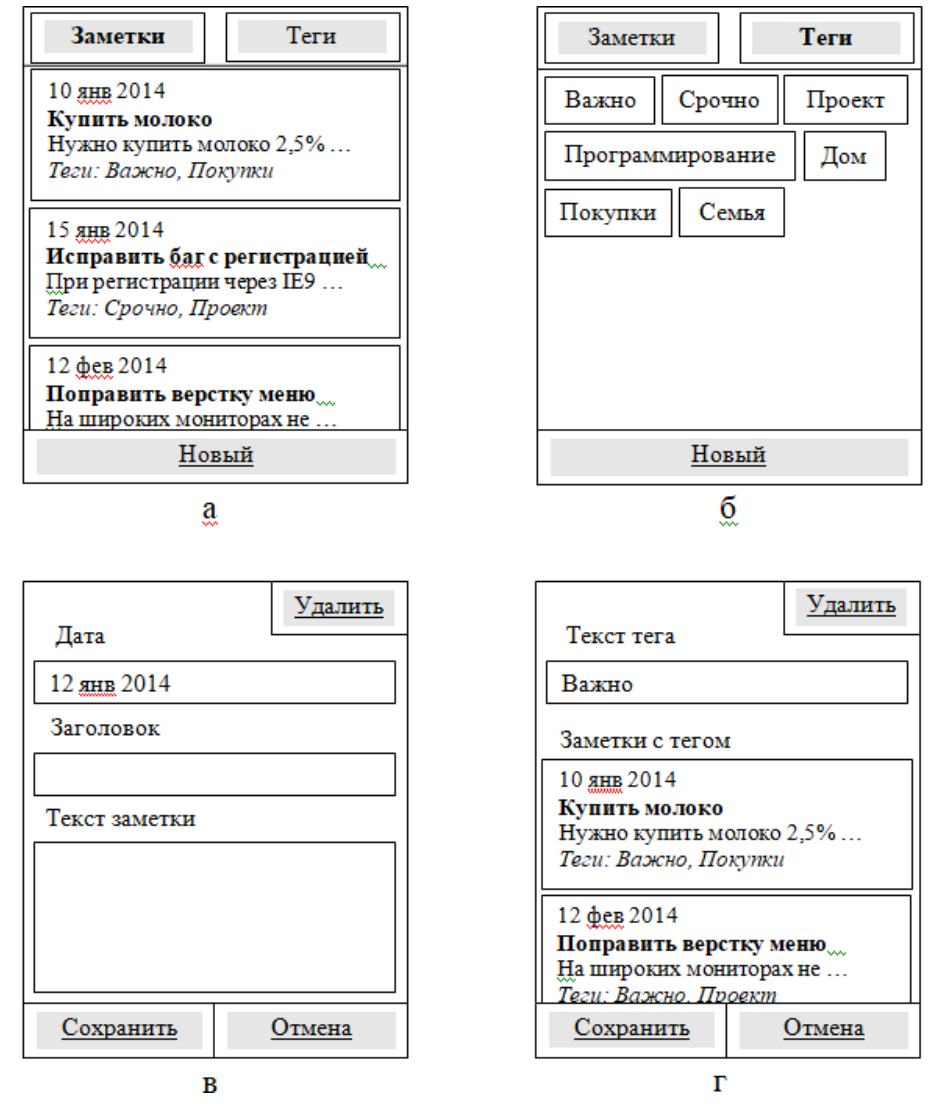

Задание 3. Реализуйте базу данных SQLite.

Задание 4. Реализуйте функционал записной книжки (органайзера), который будет позволять пользователю создавать, редактировать, просматривать и удалять текстовые заметки.

Каждая заметка описывается набором атрибутов:

- 1. Дата и время создания заметки
- 2. Заголовок заметки
- 3. Текст заметки

4. Теги. Под тегами понимается набор понятий или тем, к которыми заметка относится. Например, «Важно», «Работа», «Программирование», «Семья» и т.п..

Залание 5. Реализуйте логику работы тегов. Приложение должно предоставлять пользователю возможность создавать, редактировать, просматривать и удалять теги, доступные в приложении. Каждый тег описывается одной строкой текстовым представлением. Каждой заметке может быть присвоено произвольное (от 0 и более) количество тегов, выбранных пользователем из списка всех доступных тегов.

Задание 6. Продемонстрировать корректно работающее приложение (все части интерфейса и бизнес-логики), а также объяснить структуру и логику работы программы, логическую и физическую структуры проекта.

Залание

 $7.$ 

СоздатьновыйпроектвAndroidStudioсшаблономNavigationDrawerActivity.

Задание 8. Создать главное окно приложения - авторизация:

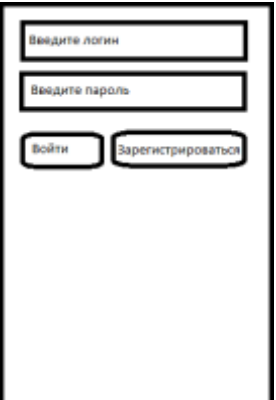

Задание 9. Создать окно регистрации:

При регистрации пользователю необходимо заполнить следующие поля:

- $\bullet$   $M_{\rm M8}$
- $\bullet$  Фамилия
- $\bullet$  Логин
- Пароль
- Повторить пароль
- Дата рождения
- $\bullet$  Abarap

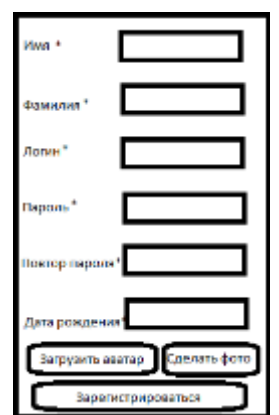

Задание 10. Реализуйте функционал регистрации и авторизации пользователя. При регистрации все поля, кроме загрузки аватара являются обязательными полями для заполнения.

Аватар можно загрузить двумя способами:

- загрузить файл с телефона
- сделать фото с помощью камеры

Форма регистрации должна иметь валидацию данных.

Если пользователь не загрузил аватар, то в личном кабинете должна отображаться картинка по дефолту.

Данные регистрации должны сохраняться в удаленную базу, например Firebase.

Задание 11. Создать «Меню».

Приложение должно иметь меню с полями как на картинке.

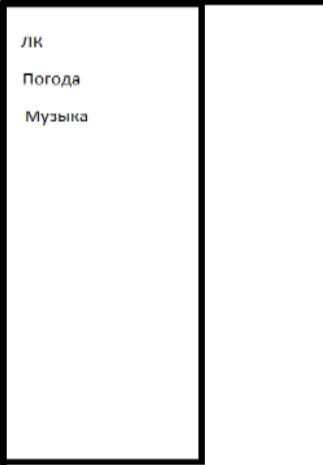

Для меню необходимо использовать шаблон Шаблон Navigation Drawer Activity.

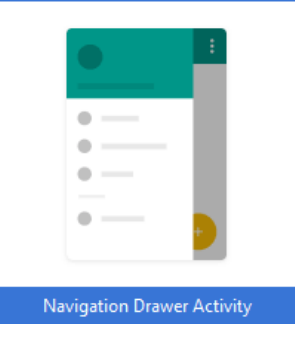

Элементы интерфейса каждой страницы меню должны быть реализованы через фрагменты.

Пользователь может зайти в личный кабинет, посмотреть погоду, прослушать музыку.

Задание 12. Создать «Личный кабинет».

В личном кабинете должна быть реализована возможность редактирования всех полей, включая смену аватара, а также изменение пароля.

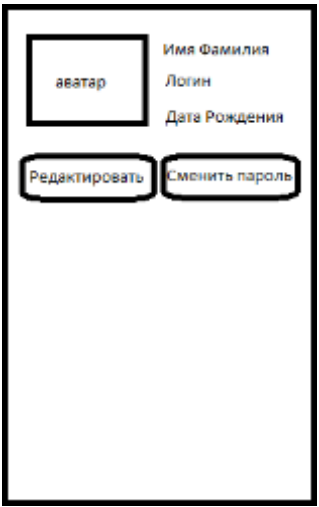

Задание 13. Создать фрагмент «Погода».

На фрагменте меню «Погода» пользователь может посмотреть погоду в выбранном регионе. Реализовать интерфейс можно по вашему выбору: чтобы пользователь сам вписывал название региона, или выбирал из выпадающего списка, или данные автоматически подтягивались, в зависимости от местоположения пользователя.

Задание 14. Создать фрагмент «Музыка».

На фрагменте меню «Музыка» пользователь может прослушать музыку. Музыкальные композиции можно получать из локального хранилища приложения (папка raw), или по API со стороннего ресурса.

Для работы с музыкой можно использовать сервис MediaService с компонентом MediaPlayer.

Музыкальные композиции можно прослушать, нажать на кнопки «Пауза», «Пуск», «Стоп».

Задание 15. Продемонстрировать корректно работающее приложение (все части интерфейса и бизнес-логики), а также объяснить структуру и логику работы программы, логическую и физическую структуры проекта.

## **Тема 5. Введение в Kotlin.**

Задание 1. Создать новый проект в Android Studio, при выборе языка выбрать Kotlin.

Задание 2. Создать интерфейс как на картинке ниже:

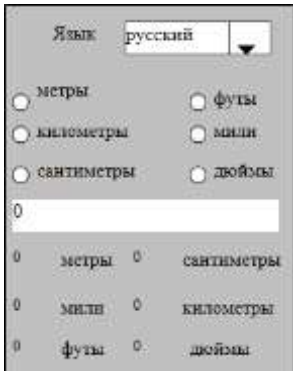

Задание 3. Реализовать функционал конвертации единиц измерения длины (километры, метры, сантиметры, мили, футы, дюймы).

Вместо выпадающего списка можно создать меню:

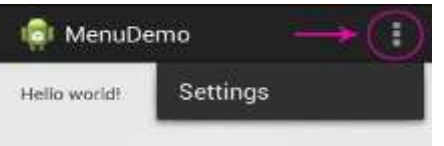

Задание 4. Все надписи в интерфейсе должны храниться в файле строковых ресурсов и изменяться с русского на английский язык и обратно при выборе соответствующего пункта из выпадающего списка.

Задание 5. Продемонстрировать корректно работающее приложение (все части интерфейса и бизнес-логики), а также объяснить структуру и логику работы программы, логическую и физическую структуры проекта.

#### **Тема 6. Flutter.**

Задание 1. Создать новый проектв среде разработки Android Studio или Visual Codeс использованием фреймворка flutter.

Задание 2. Создать экран, который будет показывать количество пройденных шагов

a) когда выданы права и устройство имеет встроенный шагомер

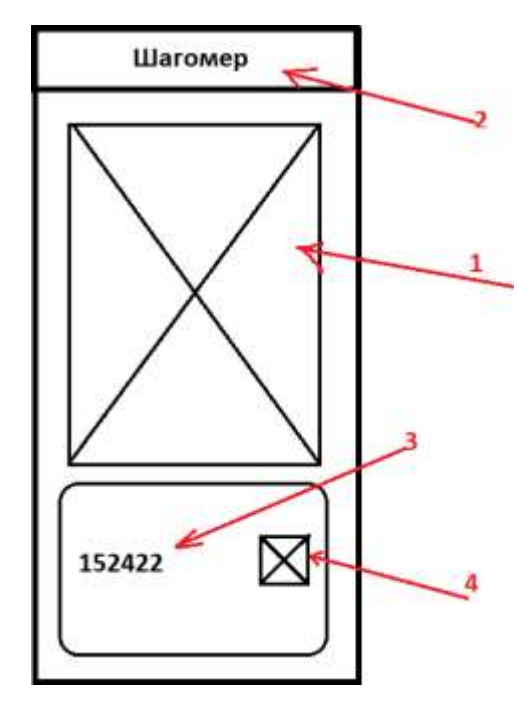

- 1. Тематическая картинка на тему фитнеса, спорта и т.д
- 2. Название приложения
- 3. Количество пройденных шагов
- 4. Иконка, отображающая состояние (стоит, идет). Под каждое состояние своя иконка
	- b) В случае какой-либо ошибки, связанной с шагомером

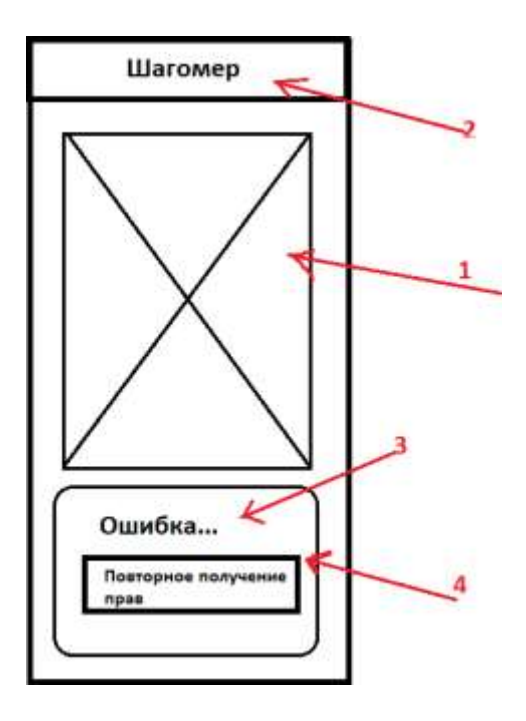

1. C<sub>M</sub> 1.a

 $2$ . C<sub>M</sub> 1 a

3. Надпись ошибки, для каждого типа ошибок разные (в случае отказа прав, в случае отсутствиивстроенного шагомера на устройстве

4. Если ошибка доступа, то кнопка перезапросить права, если отсутствие шагомера, то пустотавместо кнопки

Задание 3. Реализовать функционал подсчета шагов как в фоне, так и в включённом положении.

Задание 4. При запуске приложение должно требовать permission для доступа к физической активности.

Задание 5. Продемонстрировать корректно работающее приложение (все части интерфейса и бизнес-логики), а также объяснить структуру и логику работы программы, логическую и физическую структуры проекта.

## 2.2 Оценочные средства для промежуточного контроля

## Вопросы к зачету

- 1. Архитектура платформы Android. Уровень ядра. Уровень библиотек.
- 2. Архитектура платформы Android. Уровень каркаса приложений. Уровень
- 3. приложений.
- 4. Среда разработки для Android.
- 5. Android SDK. Версии SDK и Android API Level.
- 6. Структура проекта Android-приложения в Android Studio.
- 7. Каталоги ресурсов.
- 8. Файл R.java.
- 9. Графический интерфейс пользователя в Android-приложениях. XML разметка
- 10. интерфейса.
- 11. Обработка пользовательского ввода. Касания, ввод текста.

12. Типы компоновок графического интерфейса. FrameLayout,Linear Layout, Table Layout, Relative Layout и т. д.

13. Базовые элементы управления. Text View. Edit Text. Тип ввода текста. Параметрыотображения клавиатуры.

14. Image View.

- 15. Диалоговые окна.
- 16. Использование объектов Intent. Intent-фильтры.

17. Использование ресурсов. Ссылки на ресурсы. Загрузка простых типов из ресурсов.

- 18. Загрузка файлов произвольного типа.
- 19. Файловая система Android. Чтение и запись файлов.
- 20. Адаптеры данных.
- 21. Отображение данных в компонентах List View, Grid View.
- 22. Пользовательские настройки. Использование Shared Preferences. Виды настроек.
- 23. Файл манифеста.
- 24. Основные виды контейнеров в Android Studio.
- 25. Жизненного цикла Activity.
- 26. Понятие Intent.
- 27. Назовите основные элементы графического интерфейса в Android Studio.
- 28. Обработка событий нажатия на элементы.
- 29. С помощью каких методов можно передать данные между Activity.
- 30. Какие особенности у контейнера Constraint Layout.
- 31. Методы создания меню в Android Studio.
- 32. Fragment
- 33. Жизненный цикл фрагмента.
- 34. Взаимодействие между фрагментами
- 35. Адаптеры. Элементы интерфейса работающие через адаптер.
- 36. Адаптеры. Методы для работы с адаптерами.
- 37. Списки.
- 38. Режимы работы Shared Preferences.
- 39. Методы для работы с Shared Preferences.
- 40. Классы для работы с базой данных SQLite.
- 41. Типы данных в SQLite.
- 42. Методы класса SQLiteDatabase.
- 43. Объект Cursor.
- 44. Создание переменных в Kotlin.
- 45. Типы данных в Kotlin.
- 46. 3Виды циклов в Kotlin.
- 47. Создание массивов в Kotlin.
- 48. Функции в Kotlin.
- 49. Классы и объекты в Kotlin.
- 50. Конструкторы в Kotlin.
- 51. Наследование в Kotlin.
- 52. Абстрактные классы в Kotlin.
- 53. Особенности фреймворка Flutter.
- 54. Особенности языка Dart.
- 55. Ассинхронность в Dart.
- 56. Event loop в Dart.
- 57. Архитектуру Flutter.
- 58. Типы виджетов Flutter.
- 59. Жизненный цикл виджета Flutter.
- 60. Структура Flutter проекта.

## **Практические задания для проведения зачета**

Задание 1. Создайте два Activity. Сделайте кнопку, при нажатии на которую реализуется переход с одной активности на другую.

Задание 2. Создайте Activity со списком ListView. Создайте массив «Список покупок» для заполнения ListView. Реализуйте адаптер с передачей данных из массива в ListView.

Задание 3. Создайте Activity со списком ListView. Заполните ListView любым способом. Реализуйте функцию, которая бы при выборе элемента из ListView удаляла бы его.

Задание 3. Создайте Activity со списком ListView. Заполните ListView любым способом. Добавьте поле для ввода текста и кнопку «Сохранить». Реализуйте функцию, которая бы сохраняла данные в ListView из поля при нажатии на кнопку «Сохранить».

Задание 4. Создайте Activity. Вставьте кнопку. Реализуйте функцию, которая бы при нажатии на кнопку меняла фон в Activity.

Задание 5. Создайте Activity. Вставьте кнопку и текстовое поле. Реализуйте

функцию, которая бы при нажатии на кнопку меняла текст в текстовом поле.

Задание 6. Создайте два Activity. Вставьте в первое Activityполе для ввода текста«Имя» и кнопку «Отправить». Создайте функцию обработки нажатия на кнопку, в которой реализуется переход с одной активности на другую с передачей данный из текстового поля на второе Activity.

Задание 7. Создайте Activity. Вставьте кнопку. Реализуйте функцию, которая бы при нажатии на кнопку меняла фон кнопки.

Задание 8. Создайте Activity. Вставьте кнопку, поле для ввода текста с возможностью ввода только числовых данных и текстовое поле. Реализуйте функцию, которая бы при нажатии на кнопку передавала бы данные из поля для ввода текста в текстовом поле.

Задание 9. Создайте Activity. Реализуйте интерфейс «Новостная лента». Новости должны идти друг за другом в столбик. В каждой новости должно быть название и ниже в стоке слева картинка новости, а справа текст. В Activity должен быть реализован механизм прокрутки.

Задание 10. Создайте Activity. Вставьте несколько радиокнопоки и текстовое. Реализуйте функцию, которая бы при нажатии на любую из радиокнопок передавала данные нажатого элемента в текстовое поле.

Задание 11. Создайте Activity. Вставьте несколько чекбоксов и текстовое. Реализуйте функцию, которая бы при нажатии на любой из чекбоксов передавала данные выбранного элемента в текстовое поле. Если пользователь выберет

несколько чекбоксов, то в текстовом поле должны быть через запятую перечислены все элементы выбора.

Задание 12. Задание 3. Создайте Activity с выпадающим списком Spinner. Создайте массив для заполнения Spinner. Реализуйте адаптер с передачей данных из массива в Spinner.

Задание 13. Создайте Activity. Вставьте кнопку. Реализуйте функцию, которая бы при нажатии на кнопку выводила всплывающее сообщение Toast.

Задание 14. Создайте Activity со списком RecyclerView. Создайте массив «Список товаров» для заполнения RecyclerView. Реализуйте адаптер с передачей данных из массива в RecyclerView.

15. Создайте RecyclerView. Залание Activity  $\overline{c}$ списком Заполните RecyclerViewлюбым способом. Реализуйте функцию, которая бы при выборе элемента из RecyclerViewудаляла бы его.

Задание 16. Создайте Activity со списком RecyclerView. Заполните RecyclerView любым способом. Добавьте поле для ввода текста и кнопку

«Сохранить». Реализуйте функцию, которая бы сохраняла данные в RecyclerViewиз поля при нажатии на кнопку «Сохранить».

Задание 17. Создайте Activity. Реализуйте в нем работу приложения «Погода», где данные выводятся через АРІ с сайта погоды.

Задание 18. Реализуйте создание новой базы данных SQLite с именем «app.db». Задание 19. Создайте запрос на создание таблицы «user» метод ехес SOL класса **SOLite Database.** 

Задание 20. Создайте запрос на выборку всех элементов из таблицы «user» xtht метод rawQuery () объекта Cursor.

Задание 21. Создайте класс DatabaseHelper наследуемый от SOLite Open Helper. Реализуйте переопределенный метод onCreate().

Задание 22. Создайте класс DatabaseHelper наследуемый от SQLiteOpenHelper. Реализуйте переопределенный метод on Upgrade ().

Задание 23. Создайте Activity. Реализуйте заполнение меню (три точки в правом верхнем углу) через метод on Create Options Menu().

Задание 24. Создайте Activity. Реализуйте обработку нажатий на элементы меню (три точки в правом верхнем углу) через метод on Options Item Selected().

Задание 25. Создайте Activity используя шаблон Navigation Drawer Activity.

Создайтетри фрагмента. Реализуйте переходы между фрагментами через меню.

Задание 26. Создайте Activity используя шаблон Tabbed Activity. Создайте три фрагмента. Реализуйте переходы между фрагментами через меню.

Задание 27. Создайте Activity. Создайте xml файл menu и заполните его элементами.

Задание 28. Создайте Activity. Реализуйте в нем работу приложения «Курс валют», где данные выводятся через API с сайта курса валют.

Задание 29. Создайте класс Database Helper наследуемый от SQLiteOpenHelper. Создайте внутри него таблицу «users».

Задание 30. Создайте Activity. Вставьте кнопку. Реализуйте функцию, которая бы при нажатии на кнопку меняла фон на картинку.

**Оценивание результатов обучения** в форме уровня сформированности элементов компетенций проводится путем контроля во время промежуточной аттестации в форме зачета:

а) оценка «зачтено» – компетенция(и) или ее часть(и) сформированы на базовом уровне;

б) оценка «не зачтено» – компетенция(и) или ее часть(и) не сформированы.

Критерии, на основе которых выставляются оценки при проведении текущего контроля и промежуточной аттестации приведены в табл. 1.

Оценки «Не зачтено» ставятся также в случаях, если обучающийся не приступал к выполнению задания, а также при обнаружении следующих нарушений:

– списывание;

– плагиат;

– фальсификация данных и результатов работы.

Таблица 1 – Критерии выставления оценок при проведении текущего контроля и промежуточной аттестации

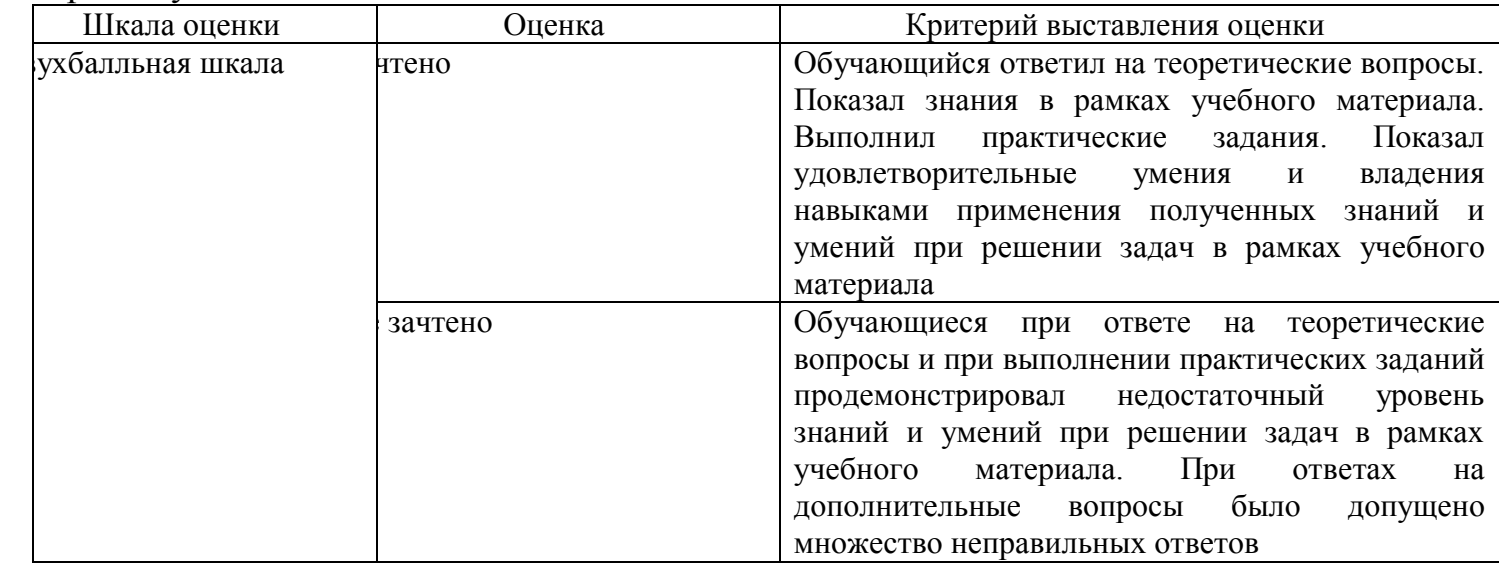

# 2.3. Итоговая диагностическая работа по дисциплине

# ЗАДАНИЯ ДЛЯ ДИАГНОСТИЧЕСКОЙ РАБОТЫ ПО ДИСЦИПЛИНЕ «ИНТЕРАКТИВНЫЕ ПРИЛОЖЕНИЯ»

 $\overline{\phantom{0}}$ 

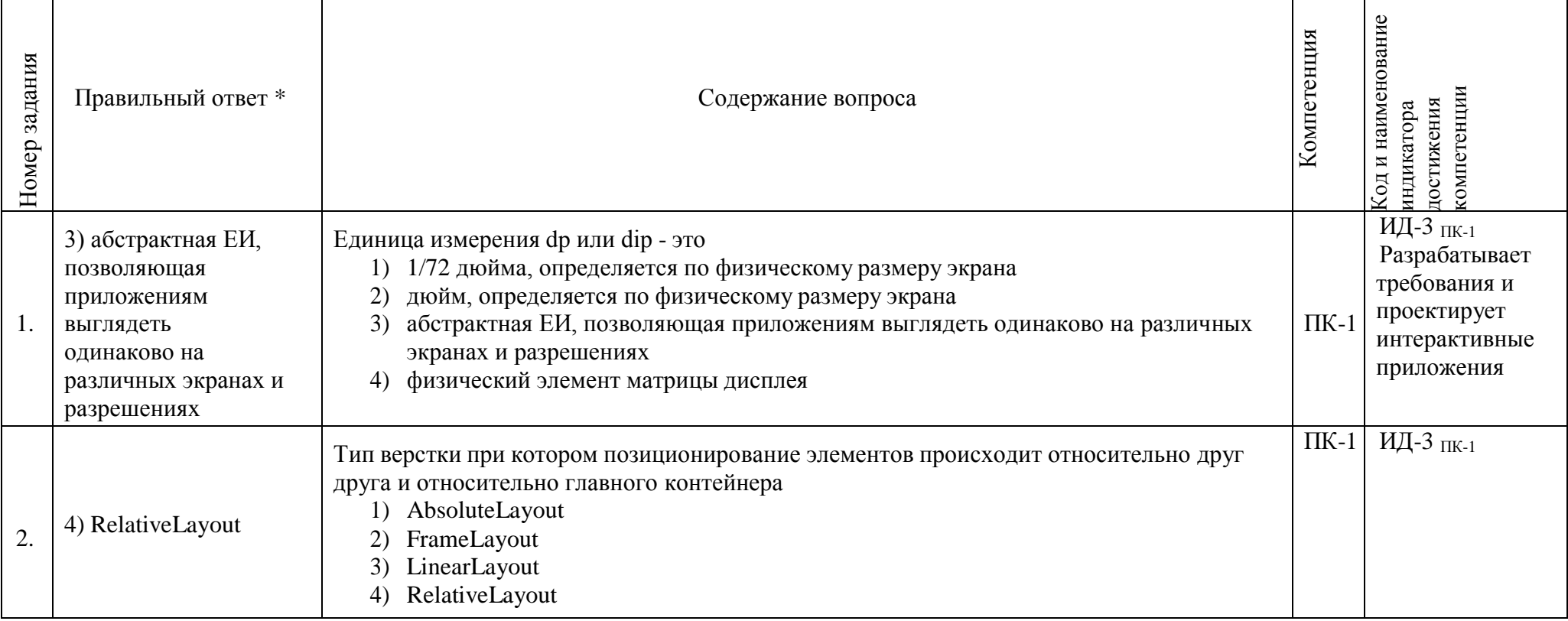

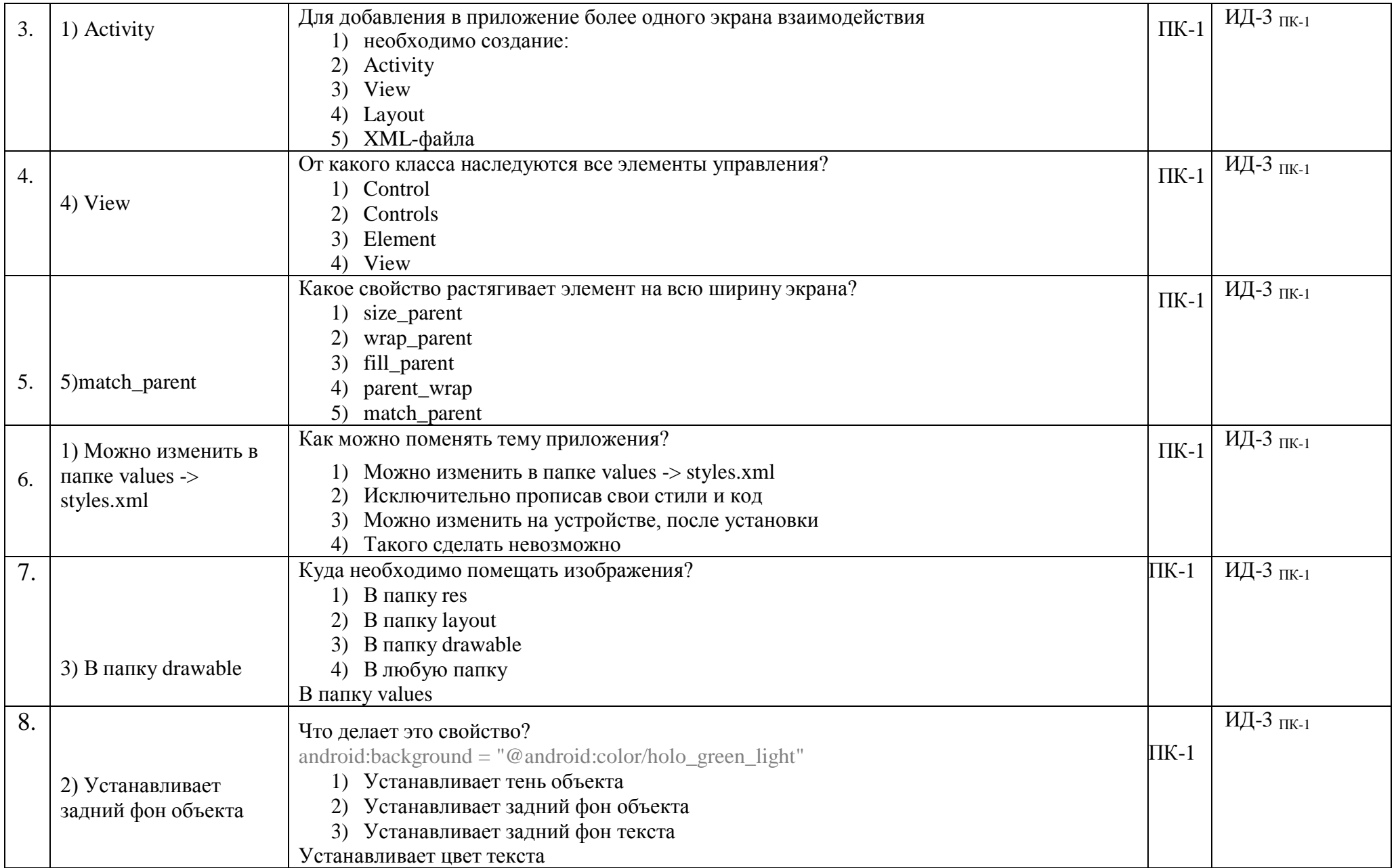

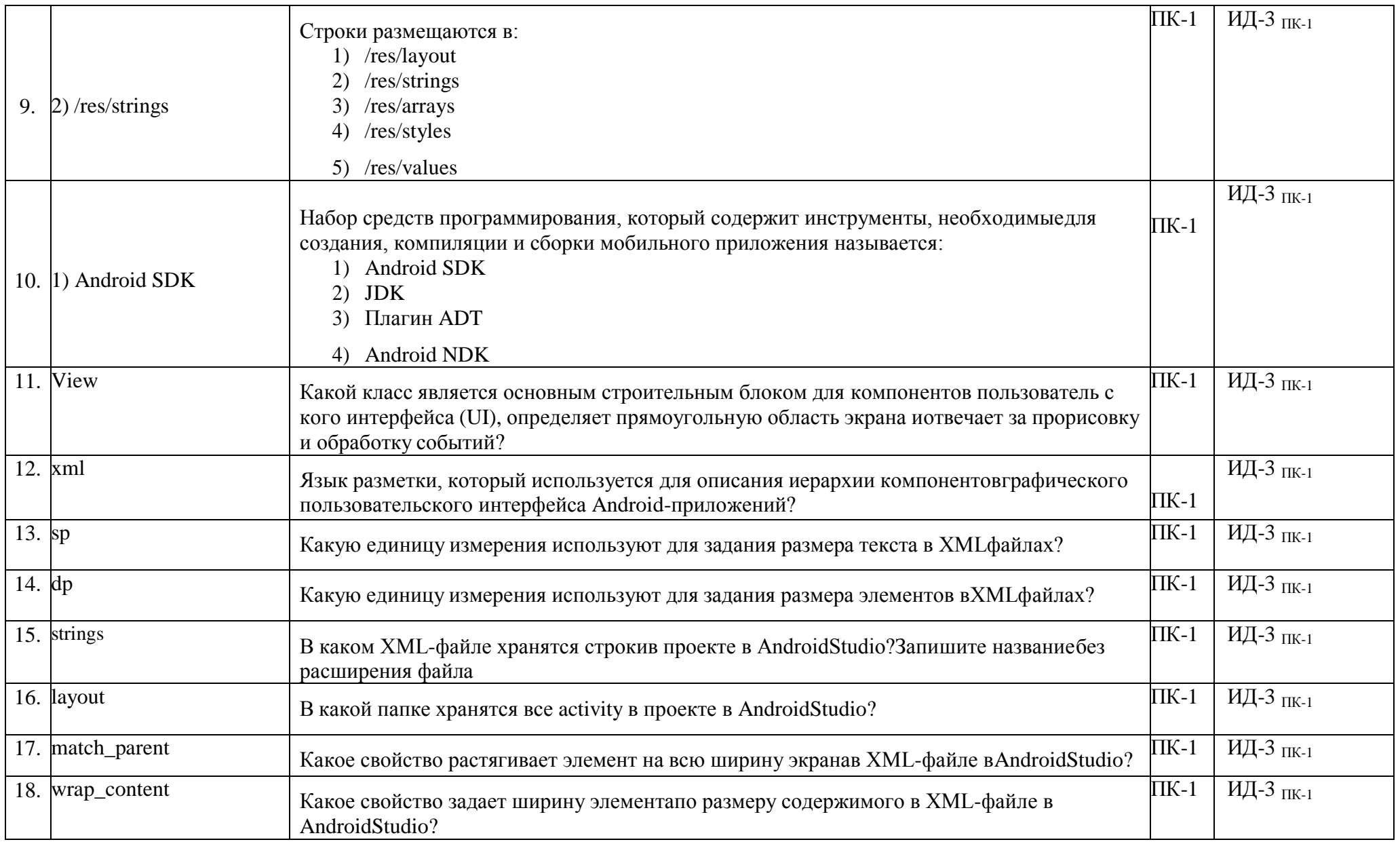

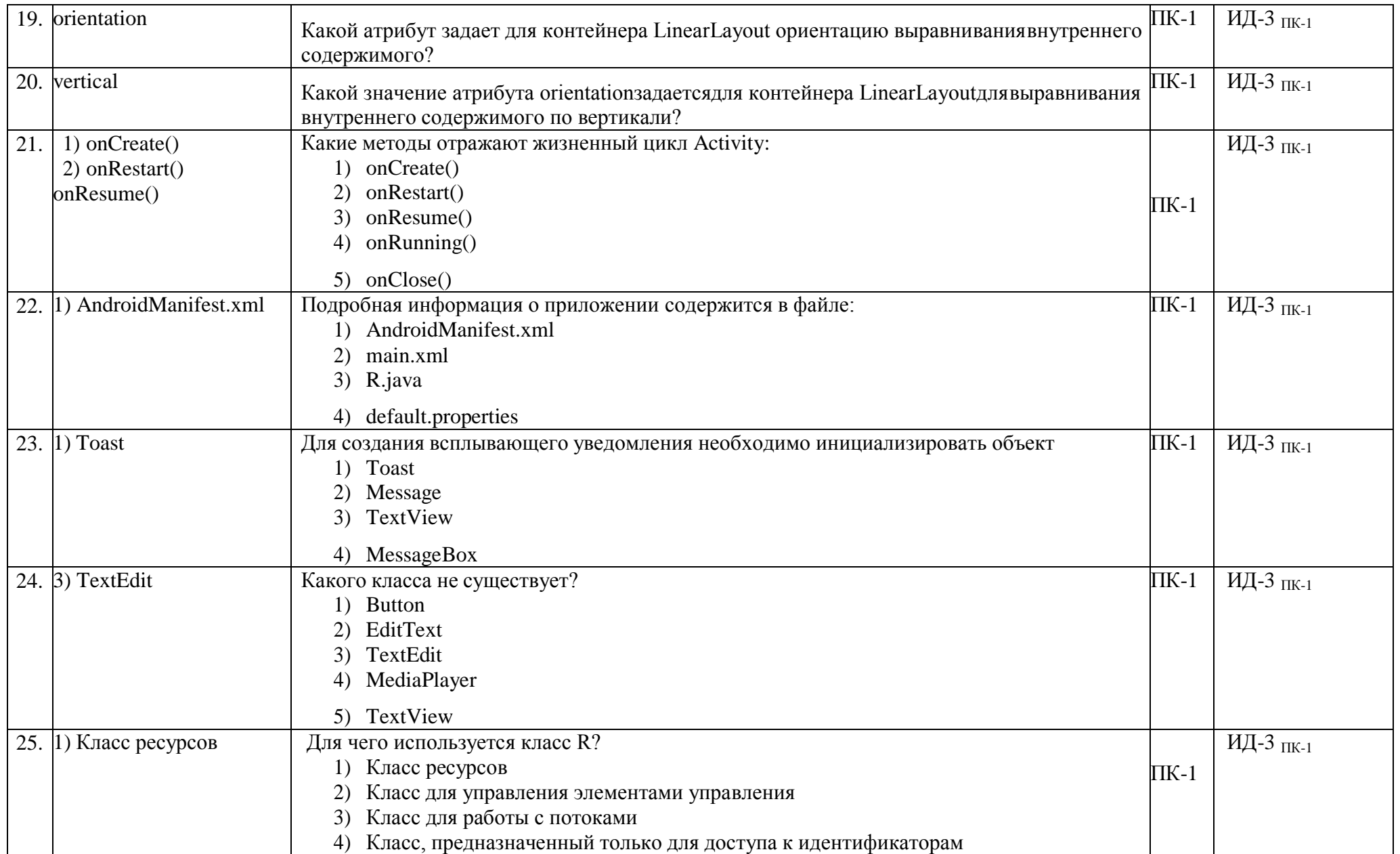

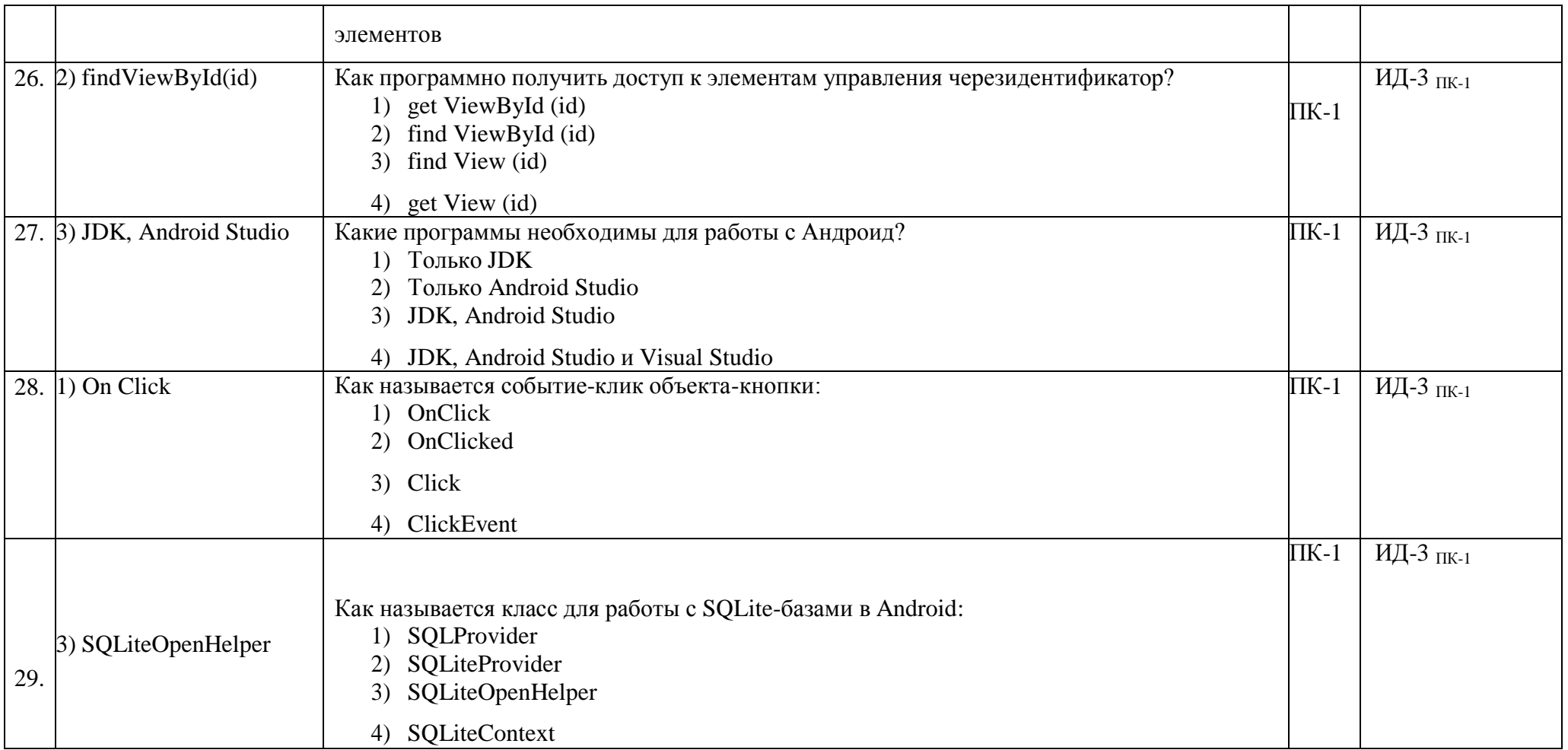

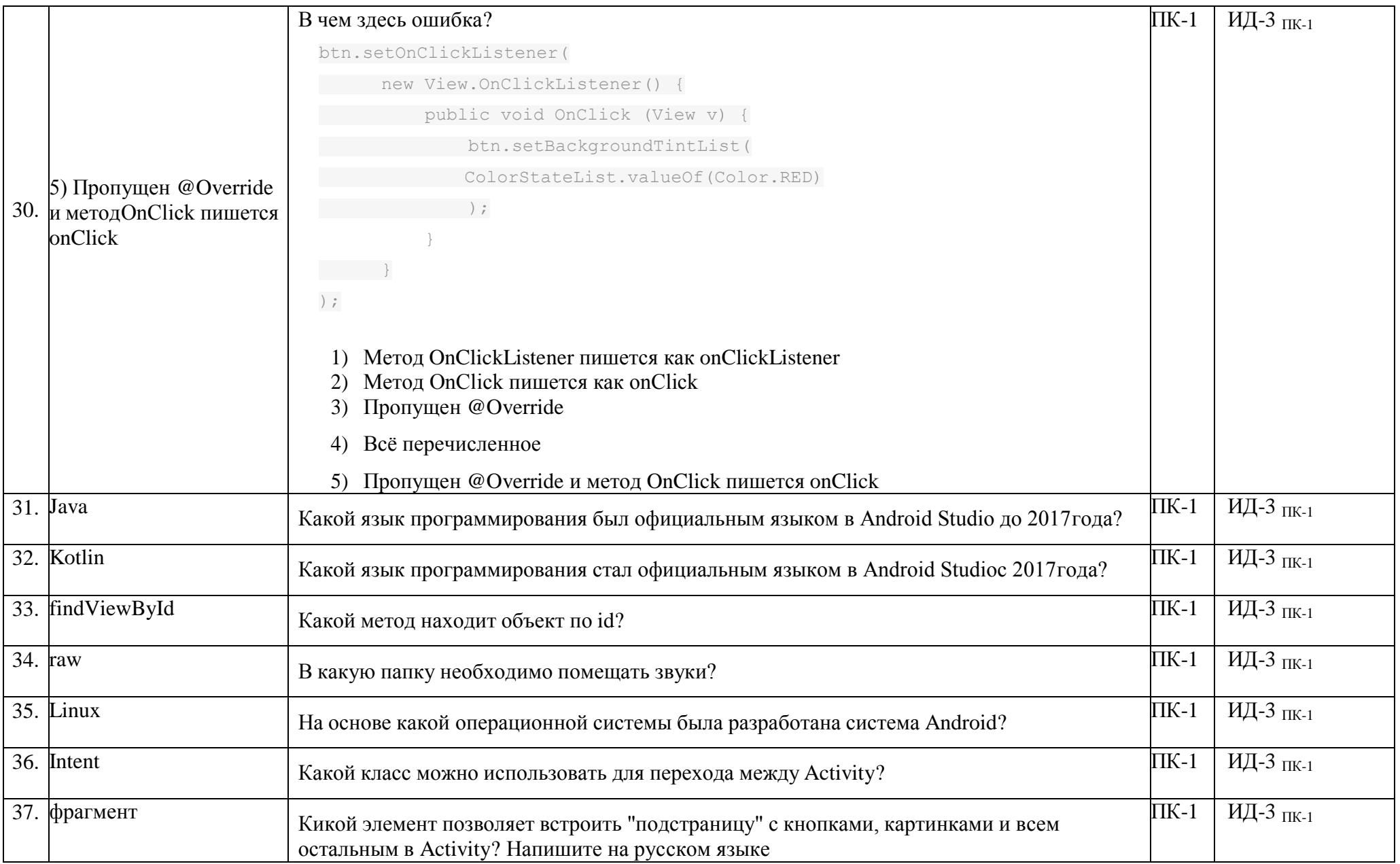